# BoS HMIS Users Meeting

February 2019

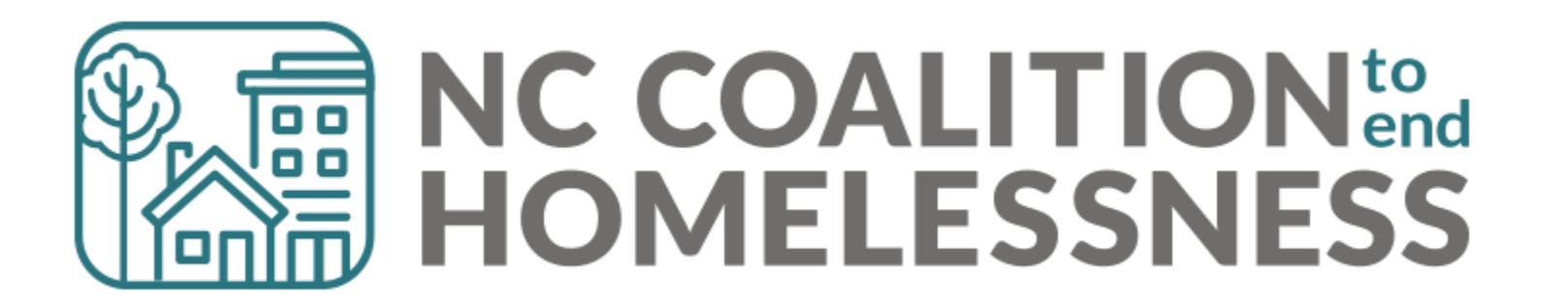

## February's Agenda

#### Point in Time & Housing Inventory Count

Submission Process Data Review Data Corrections

#### HMIS@NCCEH Launch

Longitudinal System Analysis Update

What's Next

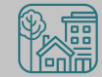

Point in Time & Housing Inventory Count

## Point in Time & Housing Inventory Count

A one-day count of folks in the community experiencing homelessness and our resources to serve them

**For BoS:** January 30, 2019

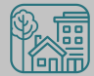

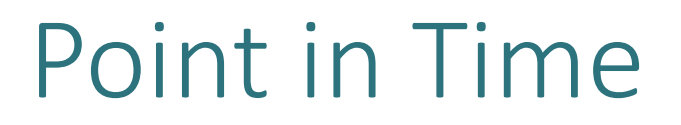

A one-day count of folks in the community experiencing homelessness **For BoS:** January 30, 2019

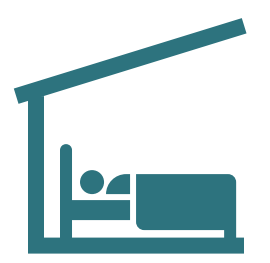

Sheltered Count: Emergency Shelter, Transitional Housing

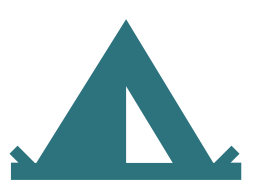

Unsheltered Count: PIT night and service-based

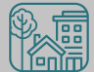

## Housing Inventory Count

A one-day count of the shelter and permanent housing resources our community has to serve folks experiencing homelessness

**For BoS:** January 30, 2019

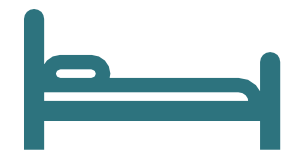

Housing Inventory Count:

Emergency Shelter, Transitional Housing, Permanent Housing

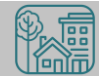

## Point in Time & Housing Inventory Count

PIT and HIC data is used (for better or worse) by HUD and local stakeholders

In the Annual Homeless Assessment Report (AHAR) to Congress

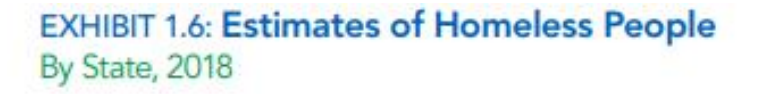

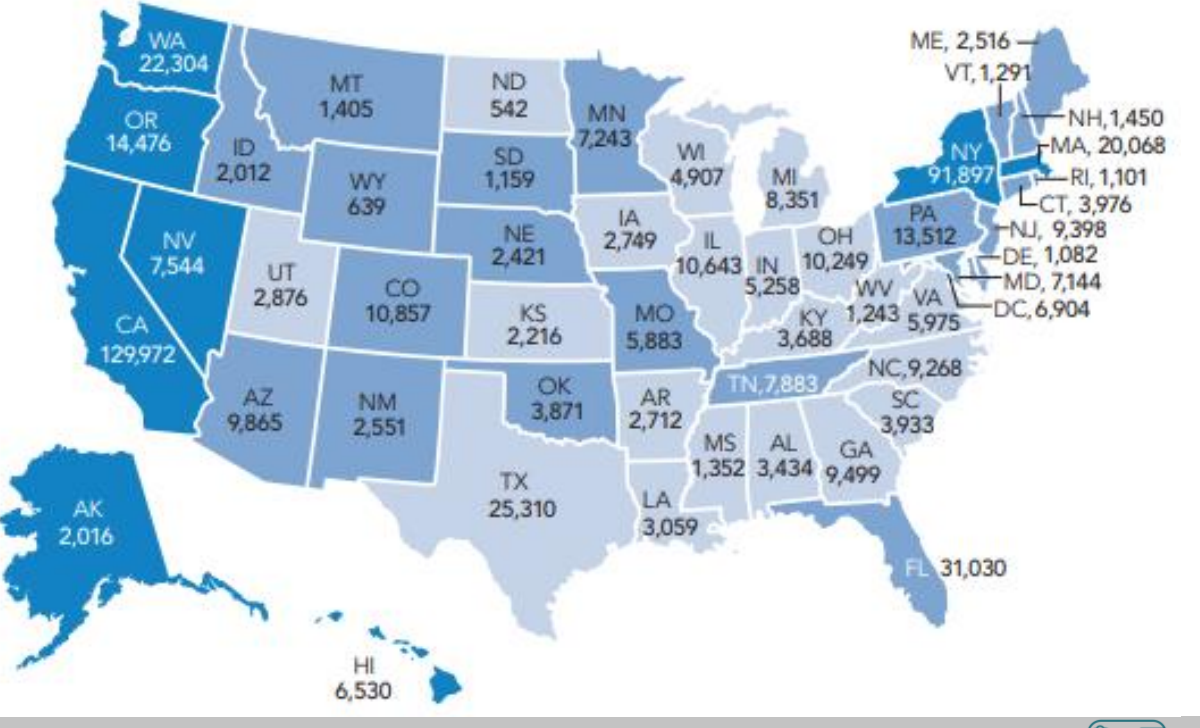

## Point in Time & Housing Inventory Count

PIT and HIC data is used (for better or worse) by HUD and local stakeholders

In the Annual Homeless Assessment Report (AHAR) to Congress

#### **EXHIBIT 1.1: PIT Estimates of People Experiencing Homelessness** By Sheltered Status, 2007-2018

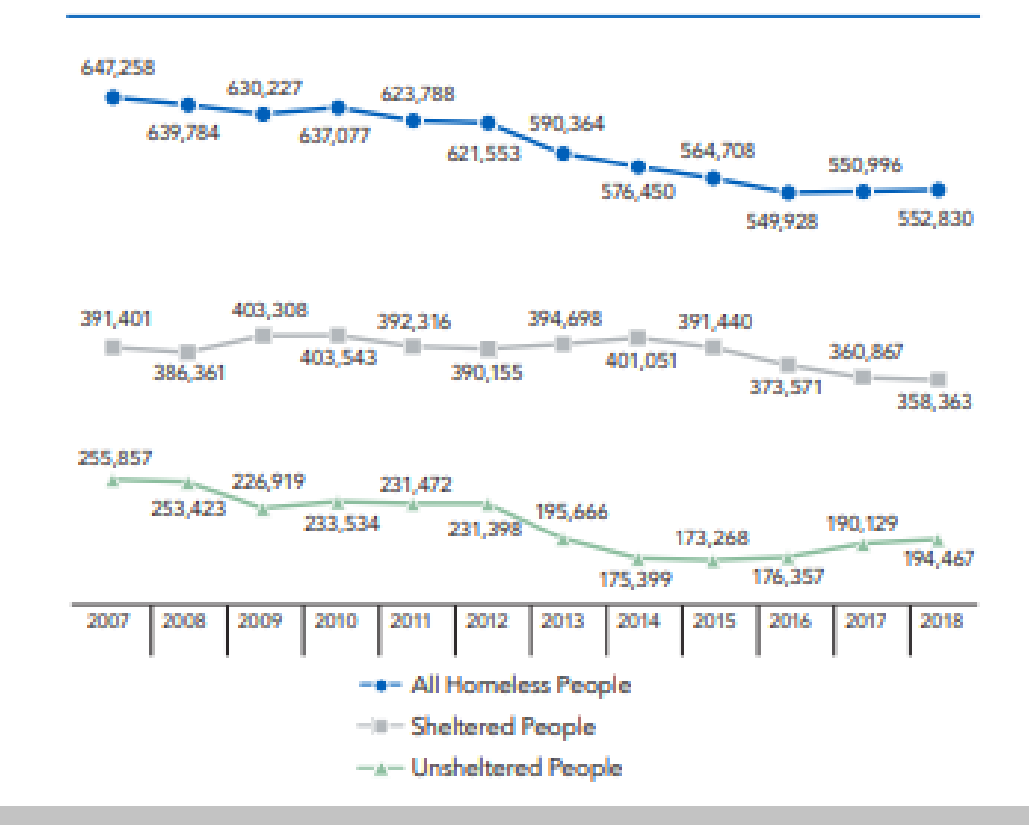

## Submission steps

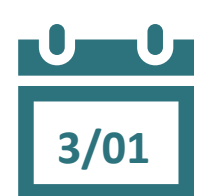

**3/22**

- 1. Find your reports
	- $\checkmark$  0628 HIC Supplement for RRH and PSH
		- ✓ 0629 Housing Inventory Count and 0630 Sheltered-Unsheltered PIT report for ES and TH
- 2. Review your reports
- 3. Make corrections
	- $\checkmark$  Ask Data Center for help!
	- $\checkmark$  Tell the Data Center when corrections are done
- 4. Submit accurate reports

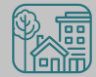

### Find Your Reports

#### **PIT and HIC reports are run separately for each HMIS project** Homeless Projects have different reports than Permanent Housing Projects

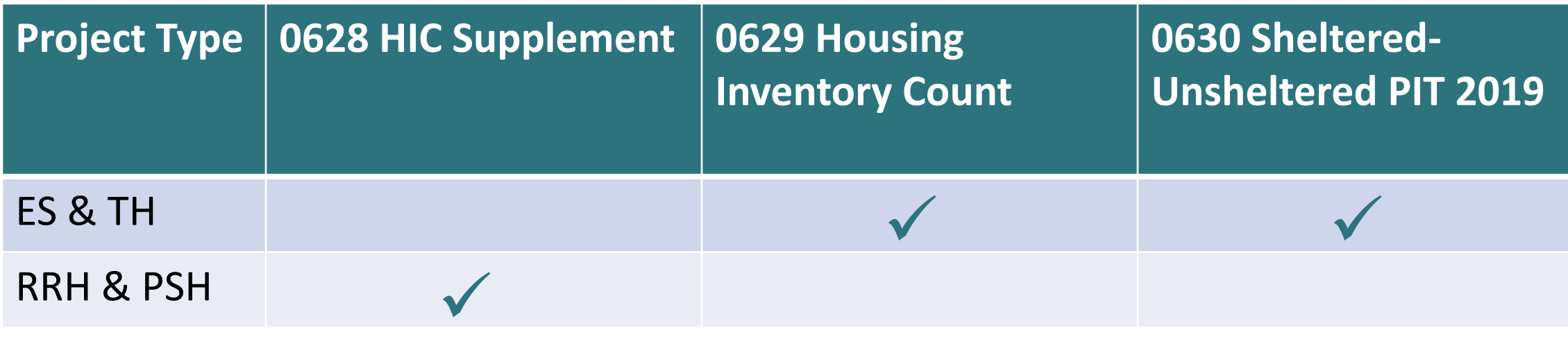

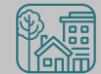

## Find Your Reports

Good News - You don't have to run the reports this year. We will!

The reports for each of your projects will run in the AA's ART Inbox by Friday, March 1st

- If your agency wants the reports to be run elsewhere, please tell us know

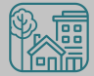

Look for reports labeled with NCCEH, the run date, the project type, and the project number:

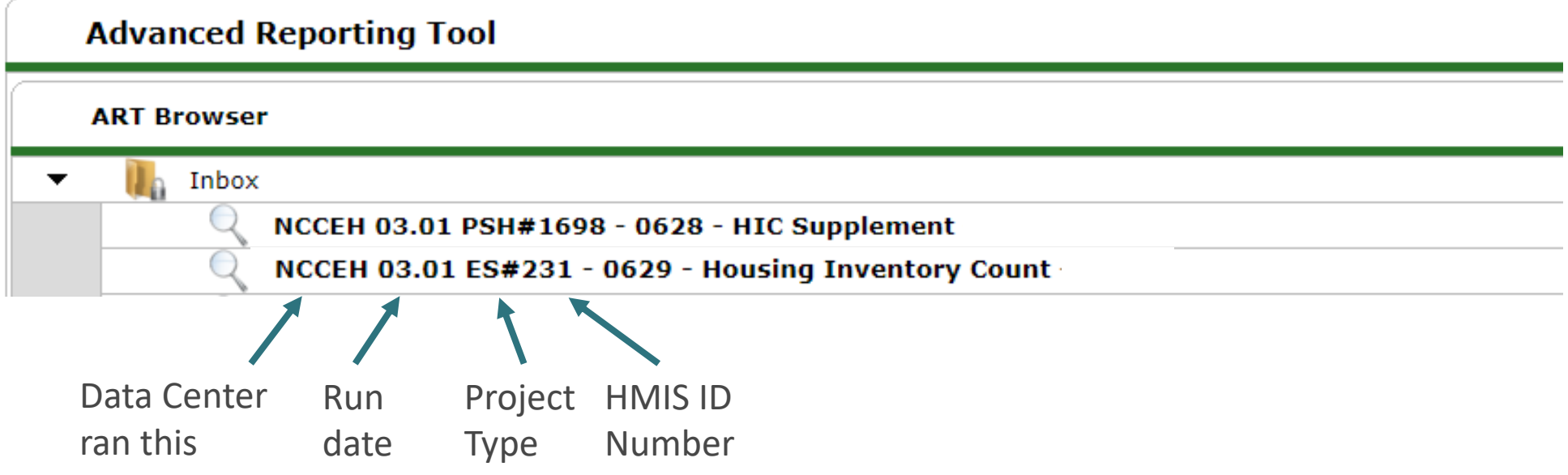

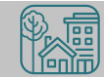

#### How do you know if your data is accurate?

- Check for the correct entries and exits  $\mathbf{u}$ **1/30**
	- households

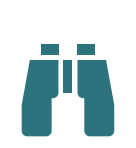

- Check for missing details about client
	- Demographics
	- Disabling Conditions
	- Chronic Homelessness questions
	- Client Location

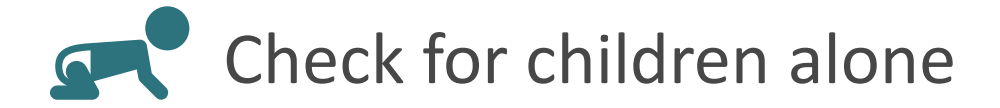

#### 0628 – HIC Supplement

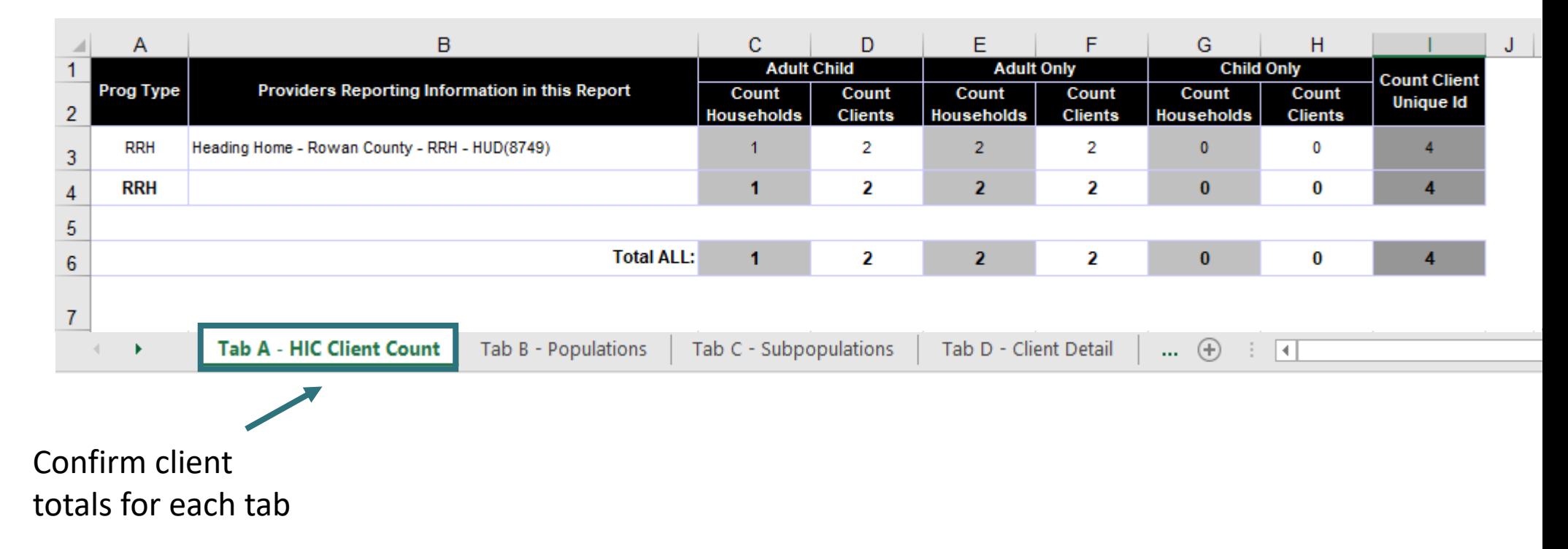

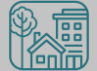

#### 0628 – HIC Supplement

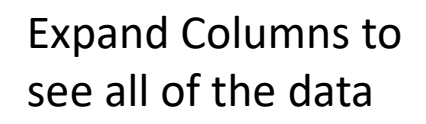

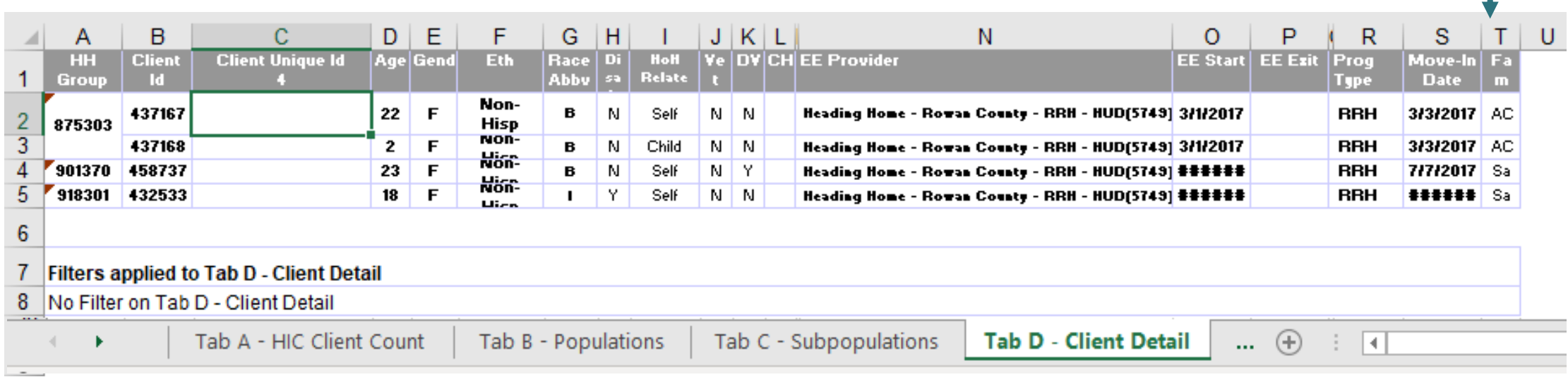

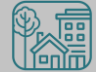

#### 0628 – HIC Supplement

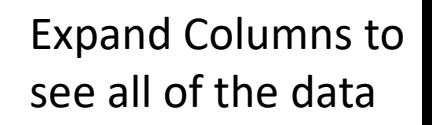

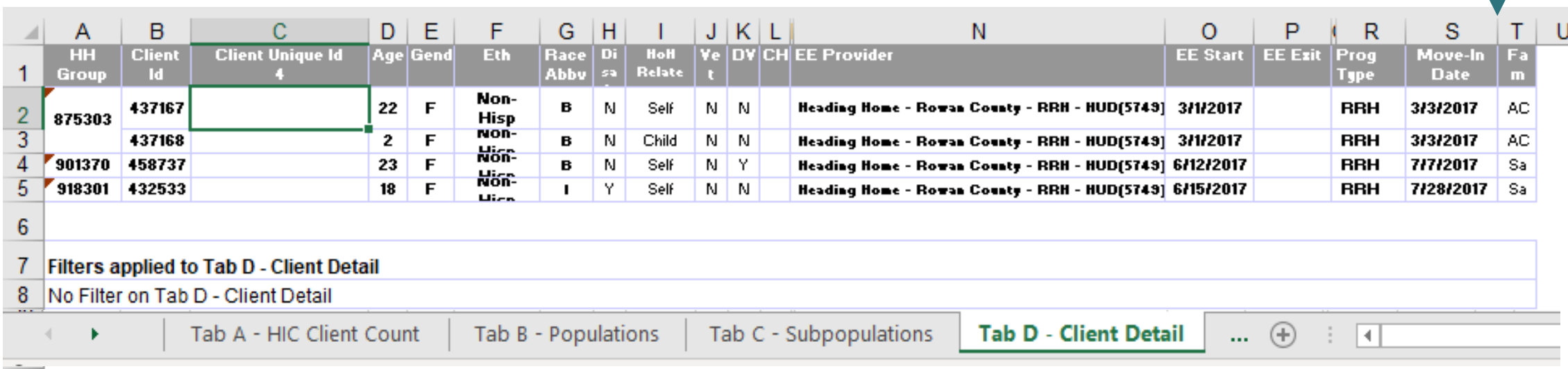

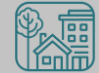

0630 – Sheltered Un Re

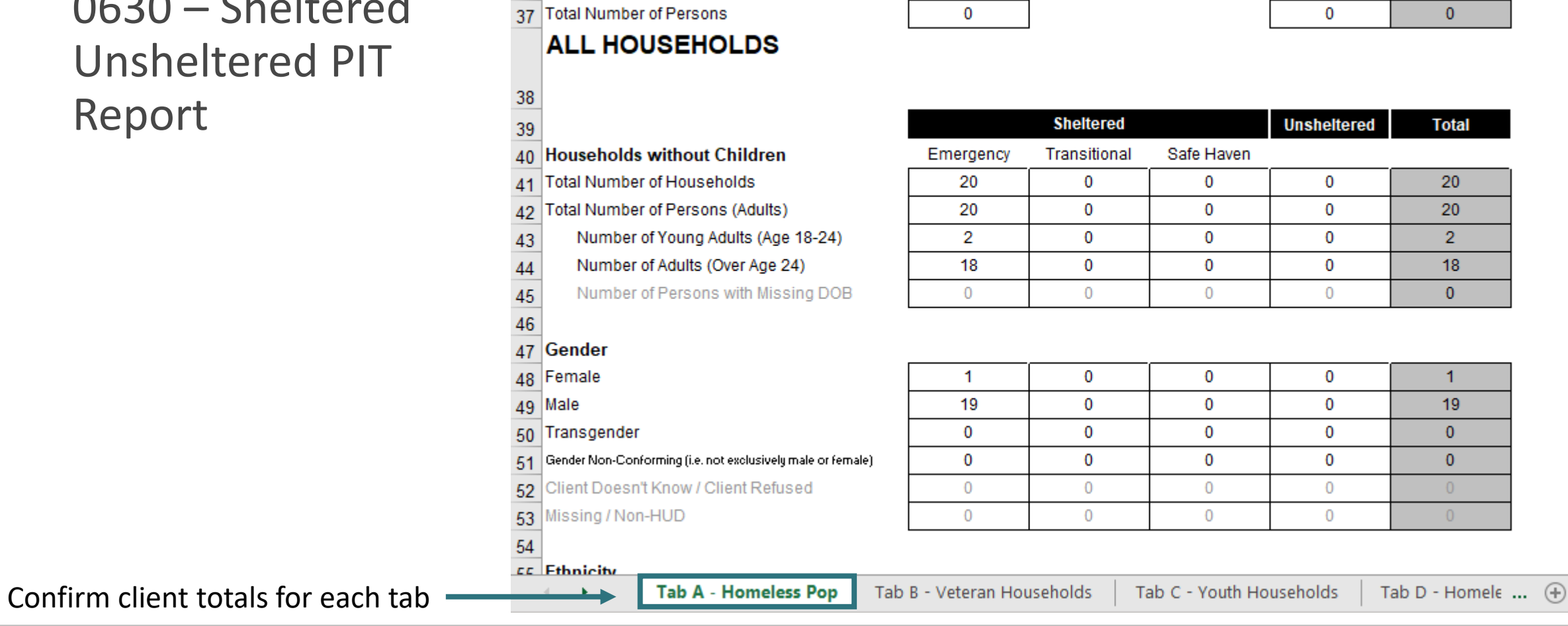

 $\overline{B}$ 

 $\overline{0}$ 

 $\mathbf{C}$ 

D

Ε

 $\overline{0}$ 

F.

 $\overline{0}$ 

 $\overline{A}$ 

36 Total Number of Households

 $\mathsf H$ 

G

#### 0629 – Housing Inventory Count

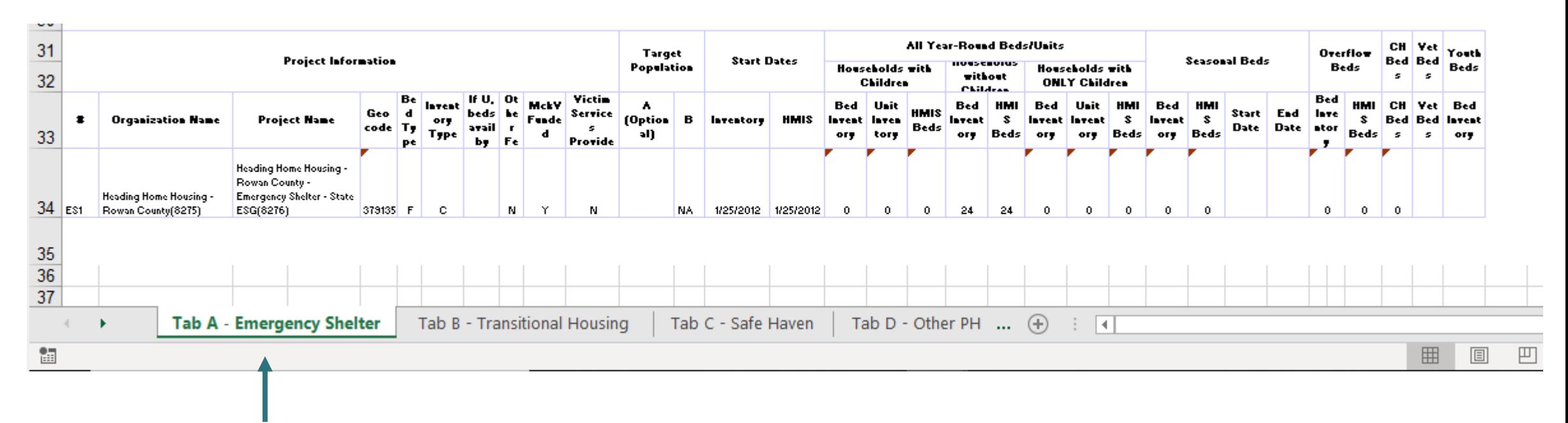

#### Each project type has it's own tab

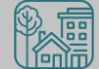

0629 – Housing Inventory Count

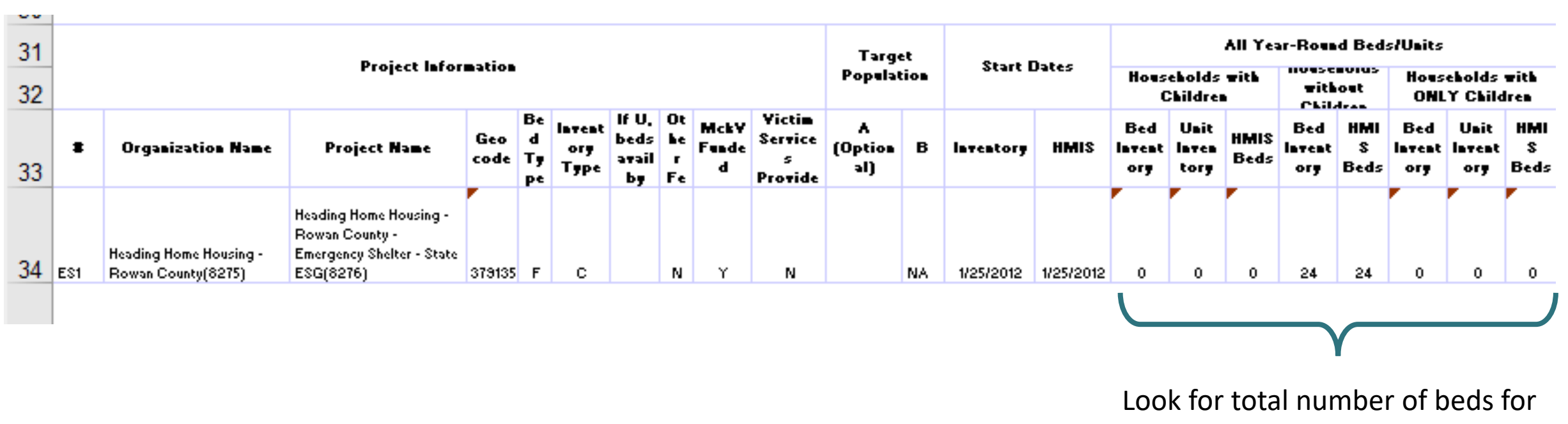

each household type

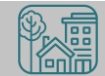

#### 0629 – Housing Inventory Count

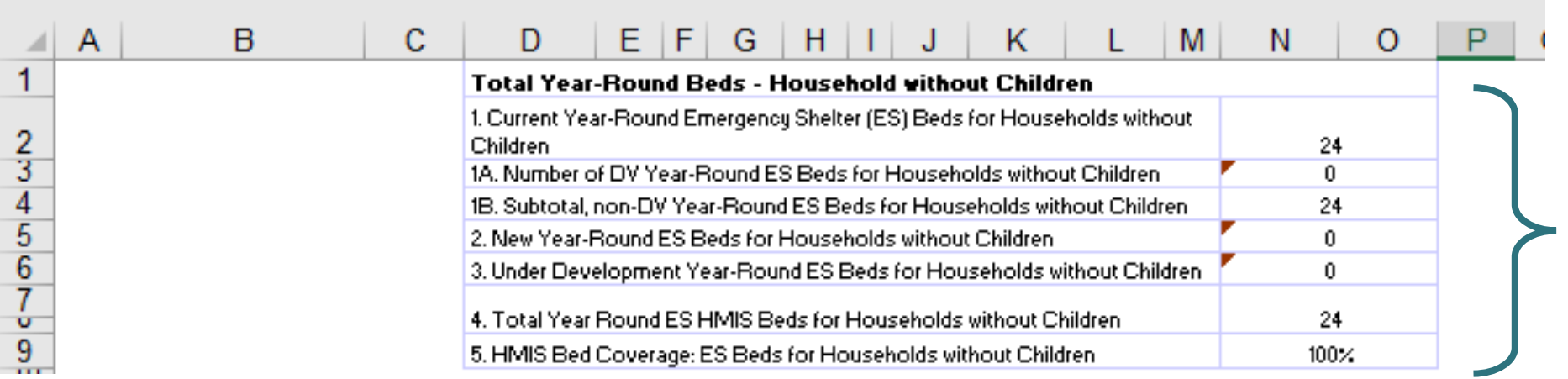

Coverage should always be 100% for HMIS participating projects

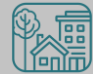

How can you get started before the reports are finalized? [CoC-APR](https://www.ncceh.org/files/9223/) and [ESG CAPER](https://www.ncceh.org/files/9224/) reports!

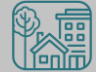

#### Run the CoC-APR or ESG-CAPER for the night of PIT: 01/30/2019

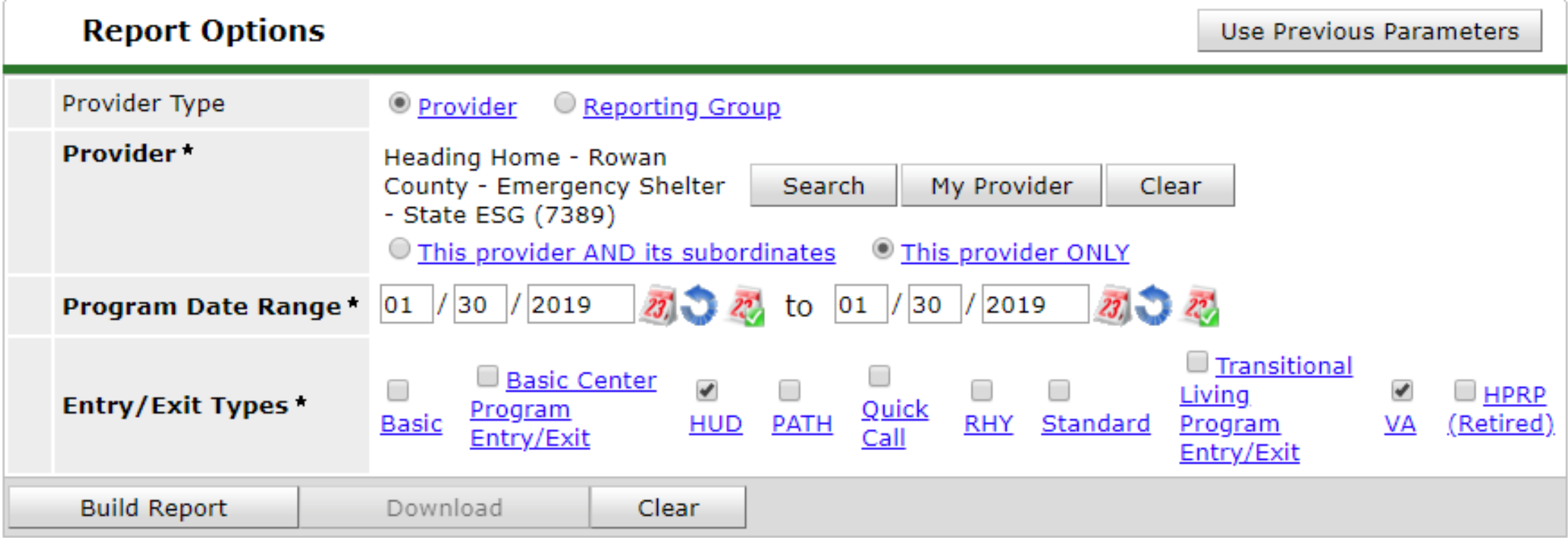

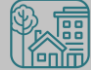

#### Question 5 a, #15

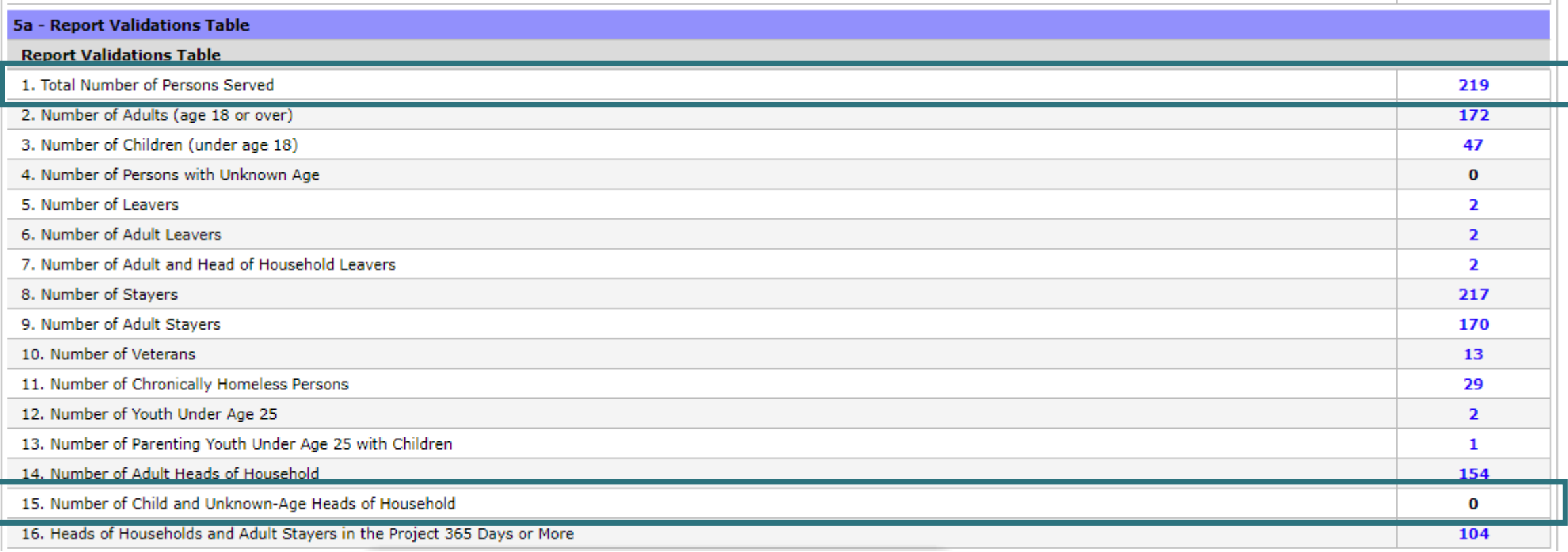

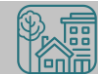

#### Question 5 a, #15

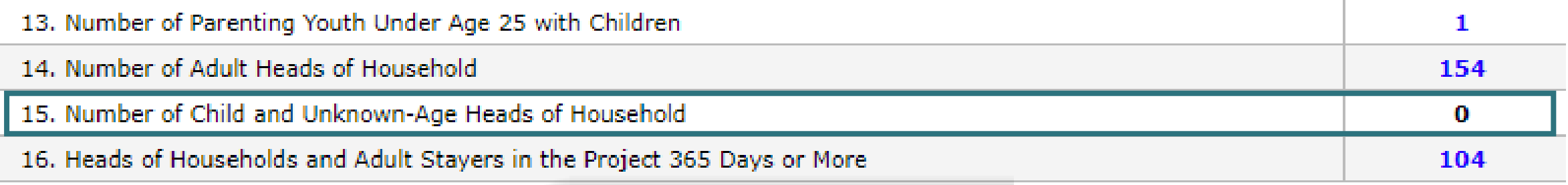

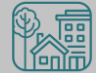

#### Question 6 a, b, d

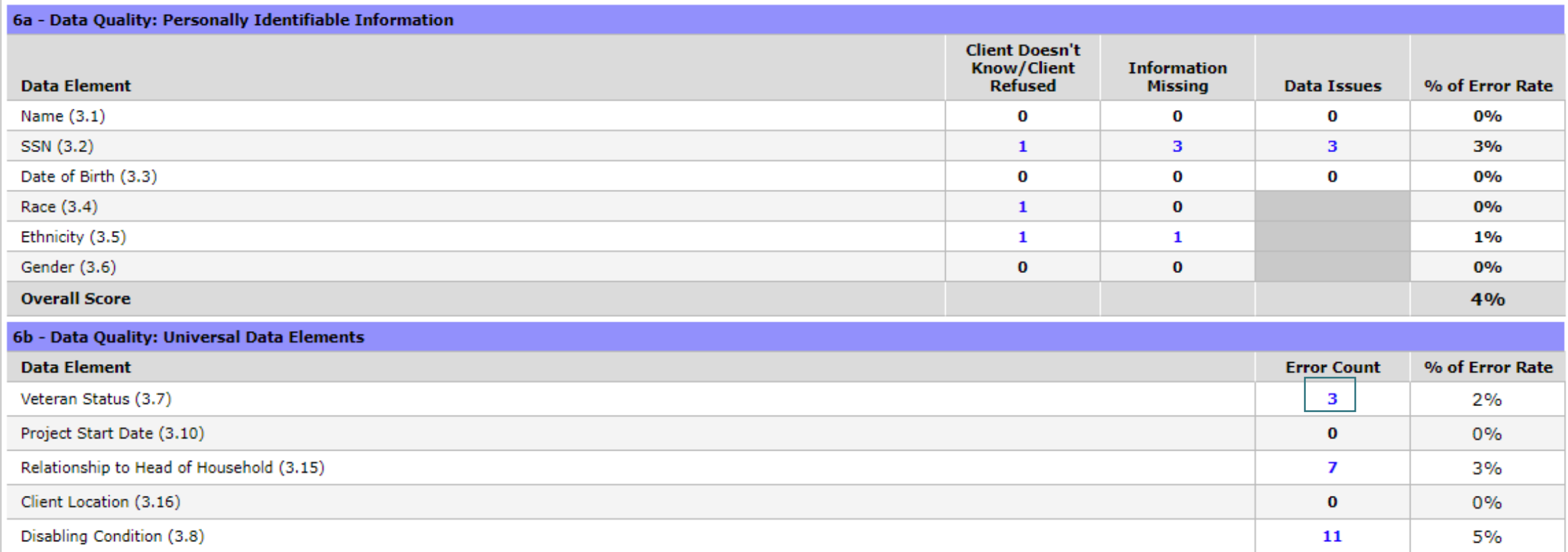

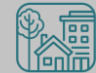

#### Question 6 a, b, d

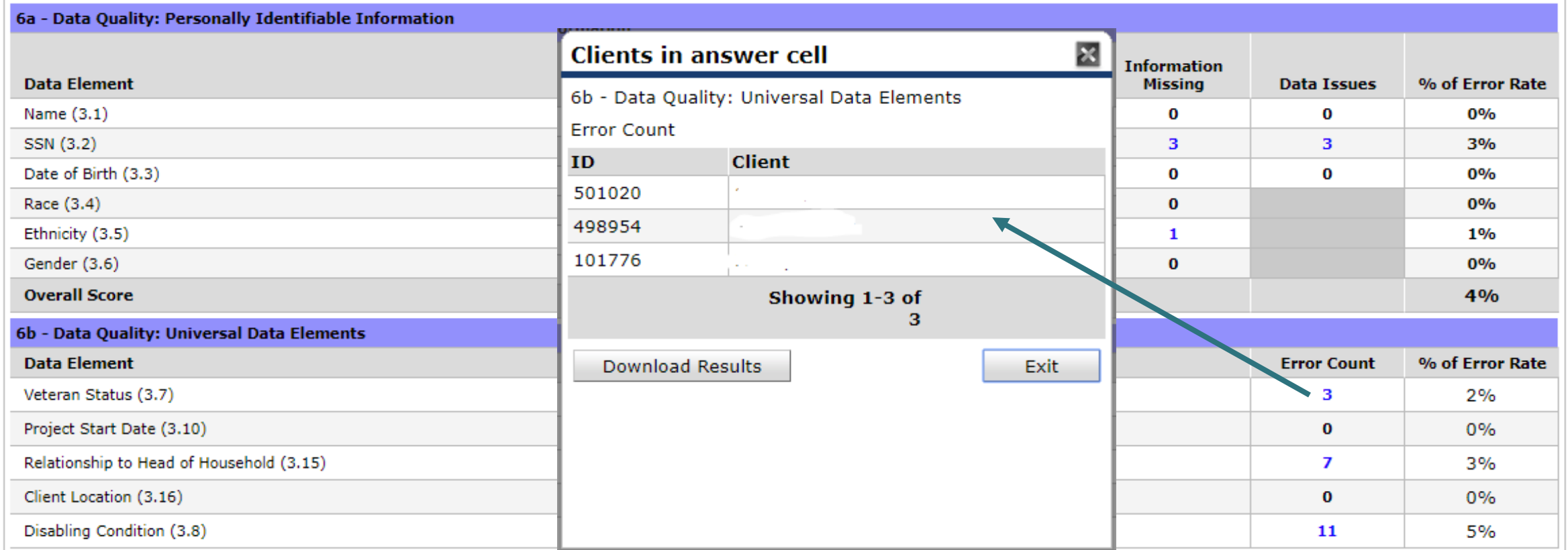

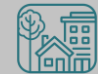

#### Question 6 a, b, d

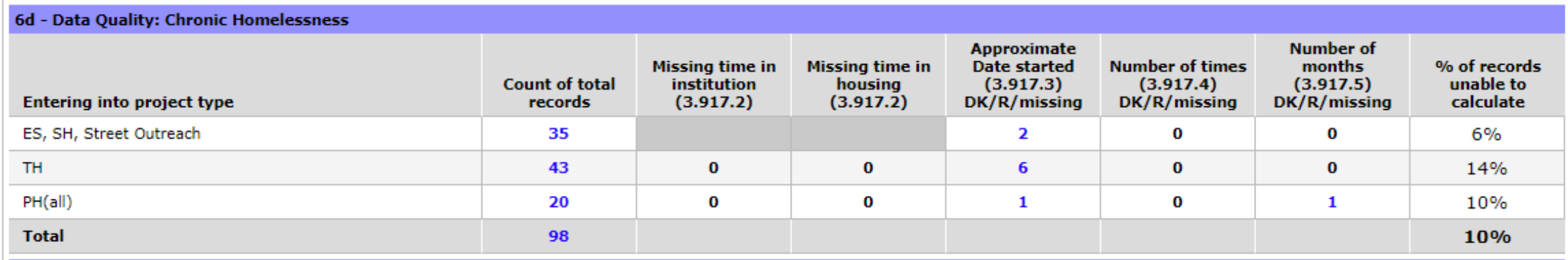

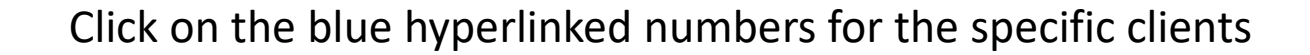

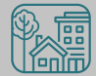

Also check for Household Type

#### Question 14 a, b

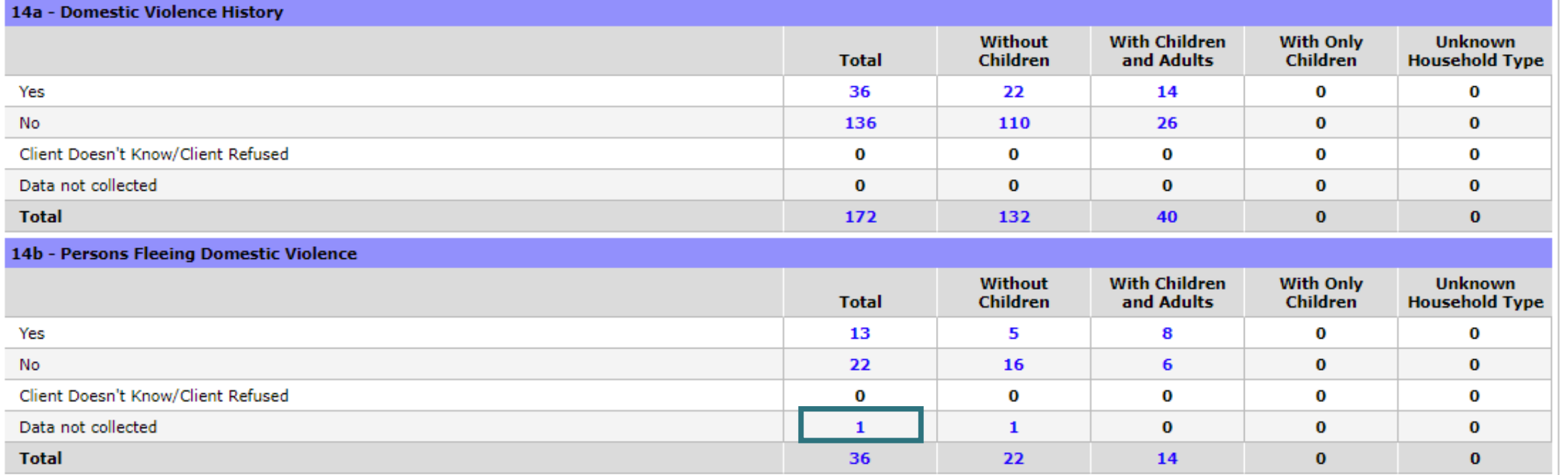

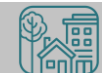

## Make Corrections: Entries & Exits

Exit clients who were not staying at/being served by your project

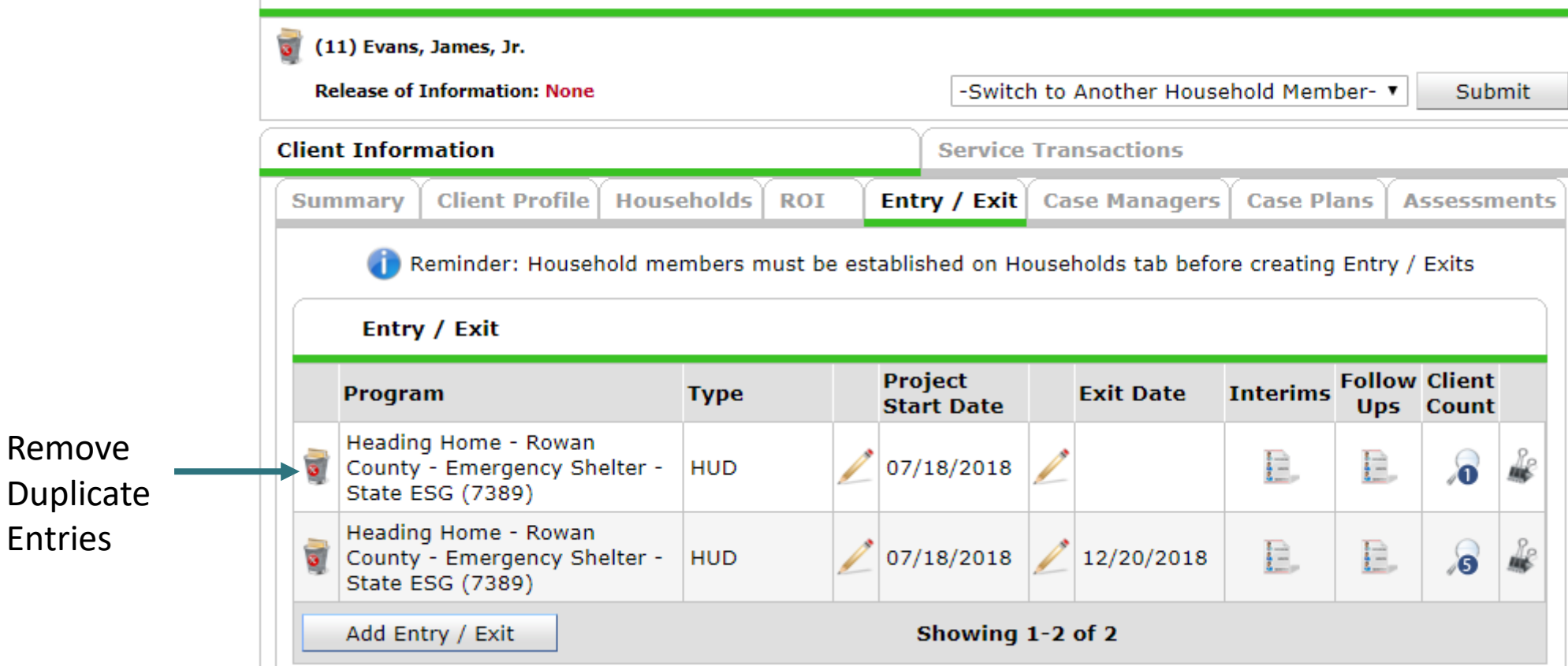

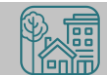

Entries

## Make Corrections: Entries & Exits

#### Exit clients who were not staying at/being served by your project

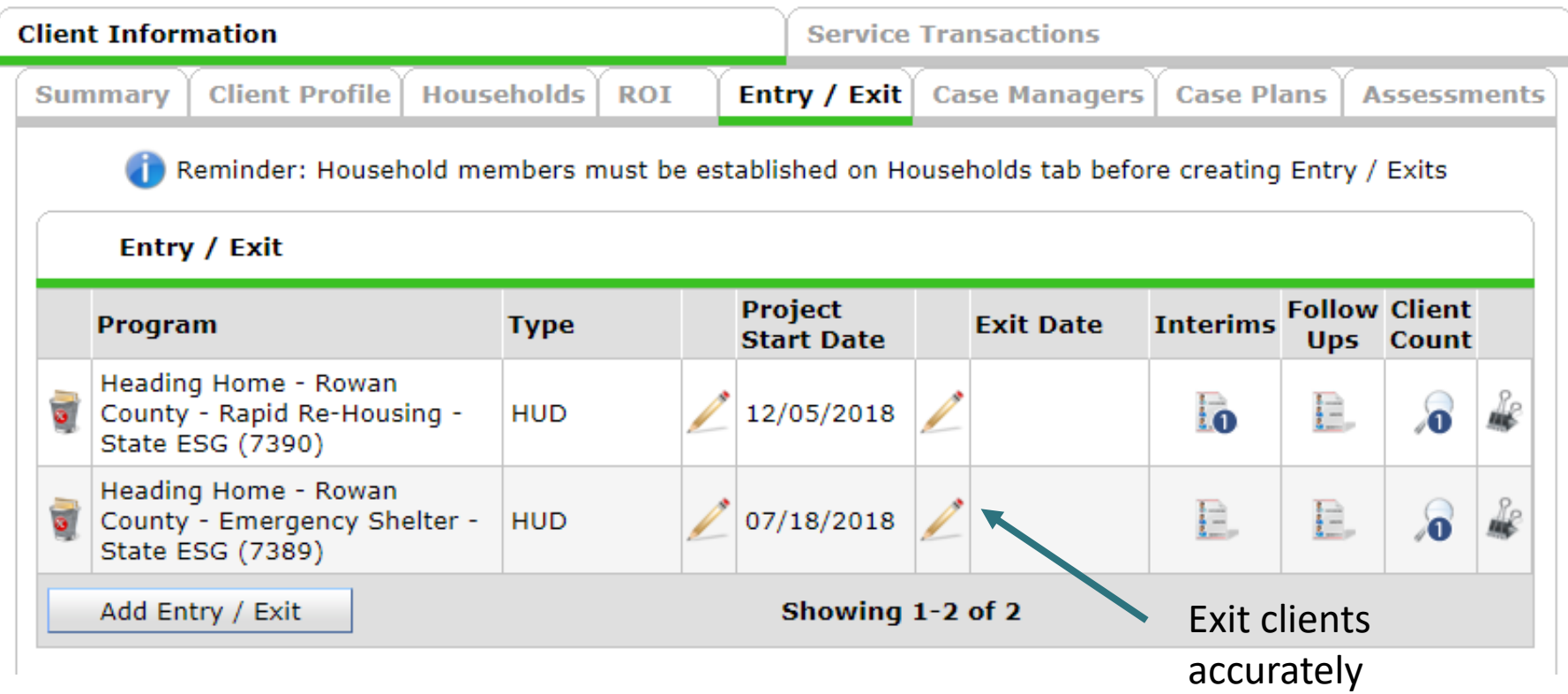

![](_page_29_Picture_3.jpeg)

### Make Corrections: Utilization Rates

![](_page_30_Figure_1.jpeg)

![](_page_30_Picture_2.jpeg)

![](_page_30_Picture_3.jpeg)

## Does this make sense?

![](_page_31_Figure_1.jpeg)

2 ÷ 4 = **50% Utilization**

![](_page_31_Picture_3.jpeg)

![](_page_31_Picture_4.jpeg)

## Make Corrections: Utilization Rates

Who slept in emergency shelter and transitional housing on PIT night?

![](_page_32_Figure_2.jpeg)

![](_page_32_Picture_3.jpeg)

Always, always check your **Enter Data As** and **Backdate** modes Demographics don't change, so backdate will be the client's start date

![](_page_33_Picture_2.jpeg)

![](_page_33_Picture_3.jpeg)

## Make Corrections: Child Alone

#### Children under 18 rarely enter projects alone. Check for extra Entries:

![](_page_34_Picture_24.jpeg)

![](_page_34_Picture_3.jpeg)

Remove

Entry

## Make Corrections: Child Alone

If the correct entry is not in the child's Entry/Exit Tab, use the [Households Guide t](https://www.ncceh.org/files/8737/)o correct

#### **ClientPoint Entries and Exits with households**

Now that you have created your household, every time you enroll or exit (or provide a service) for your client you will see the "Household Members" section. It will list your household members, each with a check box by their name:

#### **Household Members**

![](_page_35_Figure_5.jpeg)

![](_page_35_Picture_6.jpeg)

#### Client Demographics

![](_page_36_Picture_25.jpeg)

![](_page_36_Picture_3.jpeg)

How to

Status?

#### Client Demographics

![](_page_37_Picture_19.jpeg)

![](_page_37_Picture_3.jpeg)

**Client Demograp** 

![](_page_38_Picture_24.jpeg)

![](_page_38_Picture_3.jpeg)

### Make Corrections

Once corrections are done, contact the Data Center so we can re-run the reports for you!

![](_page_39_Picture_2.jpeg)

### Submit Your Reports

Once your reports are accurate, formally submit them to the Data Center as final confirmation

BoS [PIT & HIC Submission Link](https://app.smartsheet.com/b/form/85cf0a5fe9f2427d8d6d97de1732e9c8)

![](_page_40_Picture_3.jpeg)

### Submit Your Reports

![](_page_41_Picture_1.jpeg)

#### 2019 BoS PIT & HIC Submission Form for HMIS **Agencies**

Please complete this form to submit final 2019 PIT & HIC data. At the bottom of this form, you will need to attach the HMIS reports required for your project type.

Emergency Shelter and Transitional Housing: 1.0630 Sheltered-Unsheltered PIT

2. 0629 Housing Inventory Count

Permanent Supportive Housing and Rapid Re-Housing 1.0628 HIC Supplement

You must complete this form for each project/program at your agency. All data should be submitted using this form by 3/22/2018.

The NCCEH Data Center is here to help you!

Please contact our Help Desk at 919-410-6997 or hmis@ncceh.org is you have any questions or need additional assistance.

![](_page_41_Picture_10.jpeg)

## Submit Your Reports

Submit one form per HMIS project

Contact Person should be an HMIS User the Data Center can follow-up with

Attach both reports as File Attachments

![](_page_42_Picture_29.jpeg)

# HMIS@NCCEH Launch

## HMIS@NCCEH Launch Update

**Launch Date?**

No, not yet.

#### **How to prepare?**

Keep collecting and entering data! Keep an eye out for new agreements to be sent via DocuSign emails

#### **What is NCCEH doing?**

Reviewing the demo site (the test run of the NC HMIS copy) for Quality Assurance. Many previous issues corrected, some new issues found.

![](_page_44_Picture_7.jpeg)

# En Report Updates

## Longitudinal System Analysis (LSA) Updates

Final deadline for review and corrections has been delayed (previously January 31<sup>st</sup>) due to the federal government shutdown. New deadline has not been announced

Waiting for report updates and feedback before sharing data

![](_page_46_Picture_3.jpeg)

# **Mhat's Next?**

## What's Next Calendar

![](_page_48_Picture_64.jpeg)

![](_page_48_Picture_2.jpeg)

#### **ncceh.org/hmis**

access local support for Balance of State, Durham, & Orange CoCs

#### **919.410.6997** or **[hmis@ncceh.org](mailto:hmis@ncceh.org)**

helpdesk for local support

![](_page_49_Picture_4.jpeg)